## Workgroup Computers Overview

In the portal's **Workgroup computers** section, you can specify workgroup computers to be managed. Workgroup computers must be managed individually so management rules must be created for each workgroup computer.

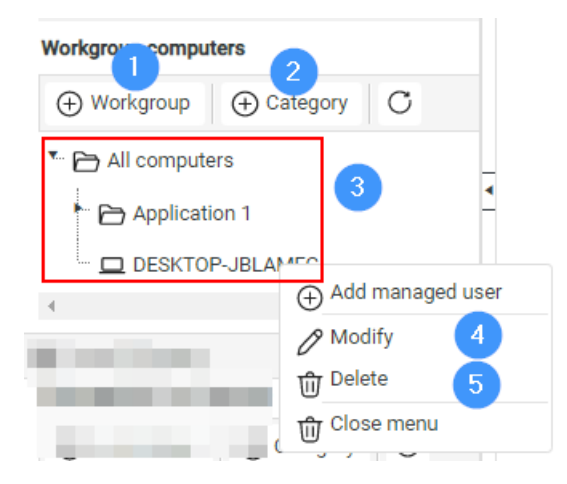

Workgroup computer functions:

**Add Workgroup**: Create a new workgroup computer. See Create a [workgroup](http://recastsoftware.knowledgeowl.com/help/create-workgroup-computer) computer .

**Add Category**: Create a new category to organize local groups, local users and workgroup [computers.](http://recastsoftware.knowledgeowl.com/help/new-category) See Create a Category.

**Modify**: Modify an existing category by right-clicking a category folder. For more information, see [Categories](http://recastsoftware.knowledgeowl.com/help/privilege-manager-portal-shared-components-categories).

Modify an existing workgroup computer by right-clicking on it. See Modify a [workgroup](http://recastsoftware.knowledgeowl.com/help/modify-workgroup-computer) computer .

**Delete**: Delete an existing category by right-clicking a category folder. For more information, see [Categories](http://recastsoftware.knowledgeowl.com/help/privilege-manager-portal-shared-components-categories).

Delete an existing workgroup computer by right-clicking on the workgroup computer and confirming the deletion. All workgroup computer management rules are deleted if you delete the workgroup computer!